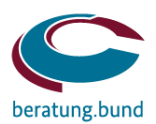

### **V E R S T E H E N , G E S T A L T E N , U M S E T Z E N**

# CANVAS TEAM

Der Baustein hilft Ihnen dabei, **den Grundstein für eine gemeinsame Zusammenarbeit zu legen** und **Ziele, Erwartungen und Erfahrungen aller Teammitglieder** in Einklang zu bringen.

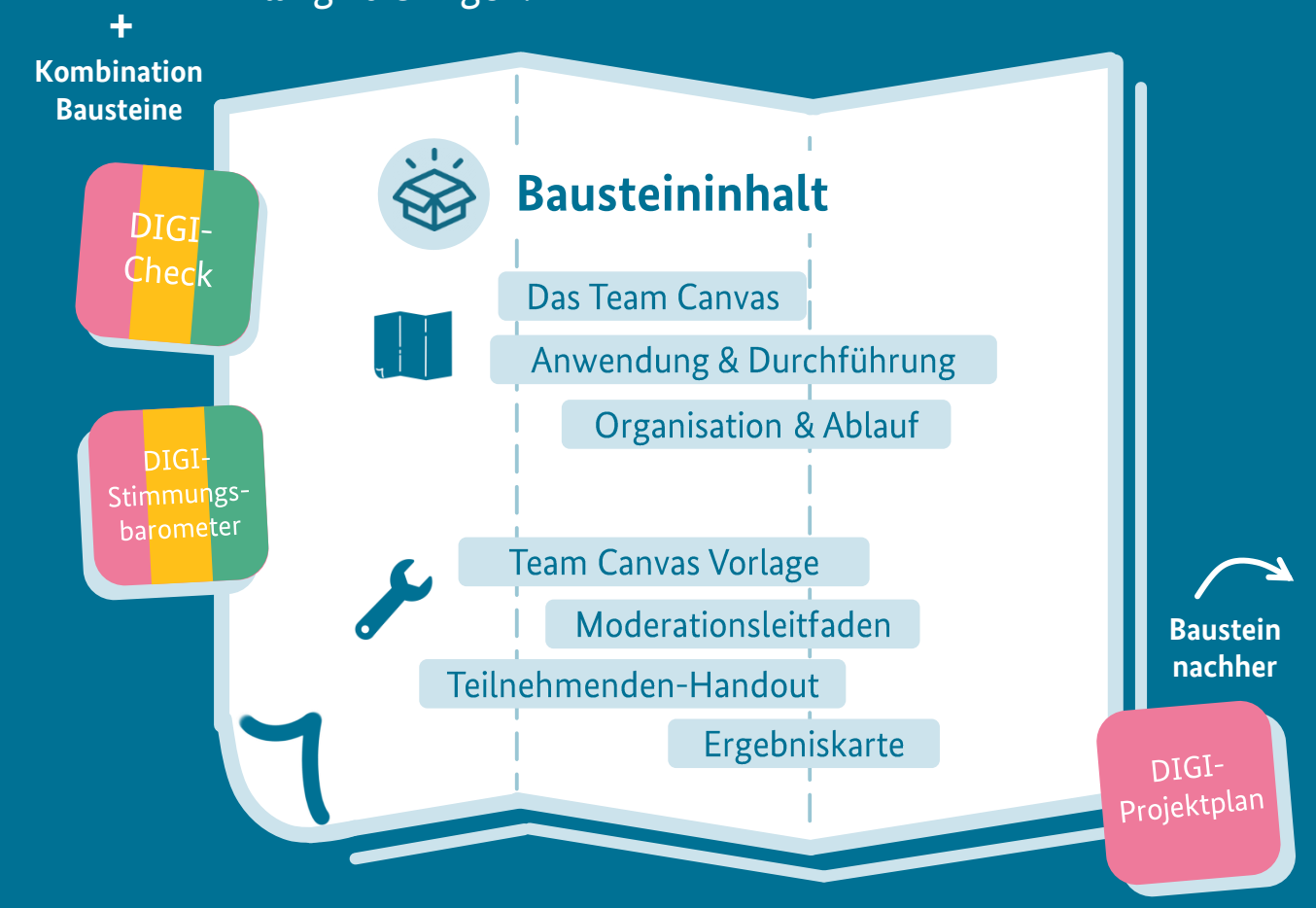

Bundesverwaltungsamt | Beratungszentrum des Bundes www.bva.bund.de/digi-baukasten | digitalisierungsbaukasten@bva.bund.de

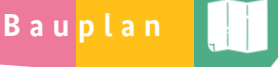

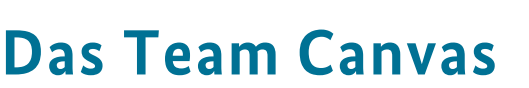

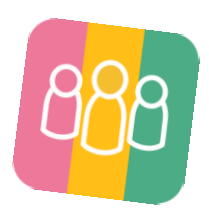

Mit dem Team Canvas arbeiten Sie bereits von Beginn an als Team zusammen. Tauschen Sie sich über die bevorstehenden Ziele, die individuellen Fähigkeiten sowie Erfahrungen aus und bilden Sie die Basis für eine erfolgreiche Zusammenarbeit.

#### **Die Idee hinter dem Team Canvas**

Aller Anfang ist schwer! Gerade bei Digitalisierungsprojekten ist eine gute Teamdynamik sowie ein Überblick über vorhandene Fähigkeiten, Kenntnisse und Erfahrungen besonders wichtig. Somit können Sie Bedarfe entsprechend steuern und ein ausgewogenes Team für Ihr Vorhaben ins Rennen schicken.

Mit dem Team Canvas können Sie die Zusammenarbeit eines neues Teams gestalten, neue Teammitglieder als Teil des Ganzen mühelos integrieren sowie allen Beteiligten die Teamziele verdeutlichen. Der Zusammenhalt und das Vertrauen in der Gruppe wird von Beginn an gefördert.

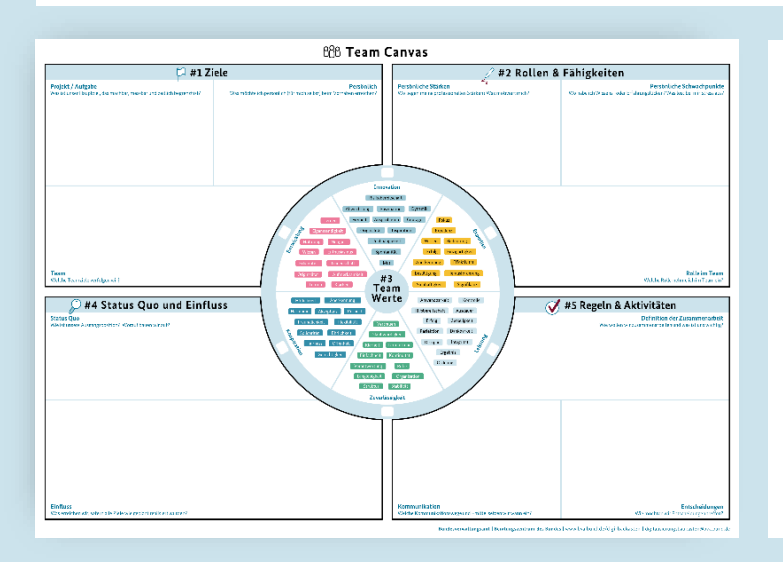

#### **Was ist das Team Canvas?**

Das Team Canvas ist eine Vorlage, die aus fünf verschiedenen Feldern besteht.

Jeder Bereich beinhaltet eine besondere Aufgabenstellung, mit der sich jedes Teammitglied während des Teamworkshops auseinandersetzt.

Je nach zeitlicher Verfügbarkeit des Teams gibt es verschiedene Möglichkeiten das Team Canvas auszufüllen.

Diese stellen wir Ihnen auf der nachfolgenden Seite vor.

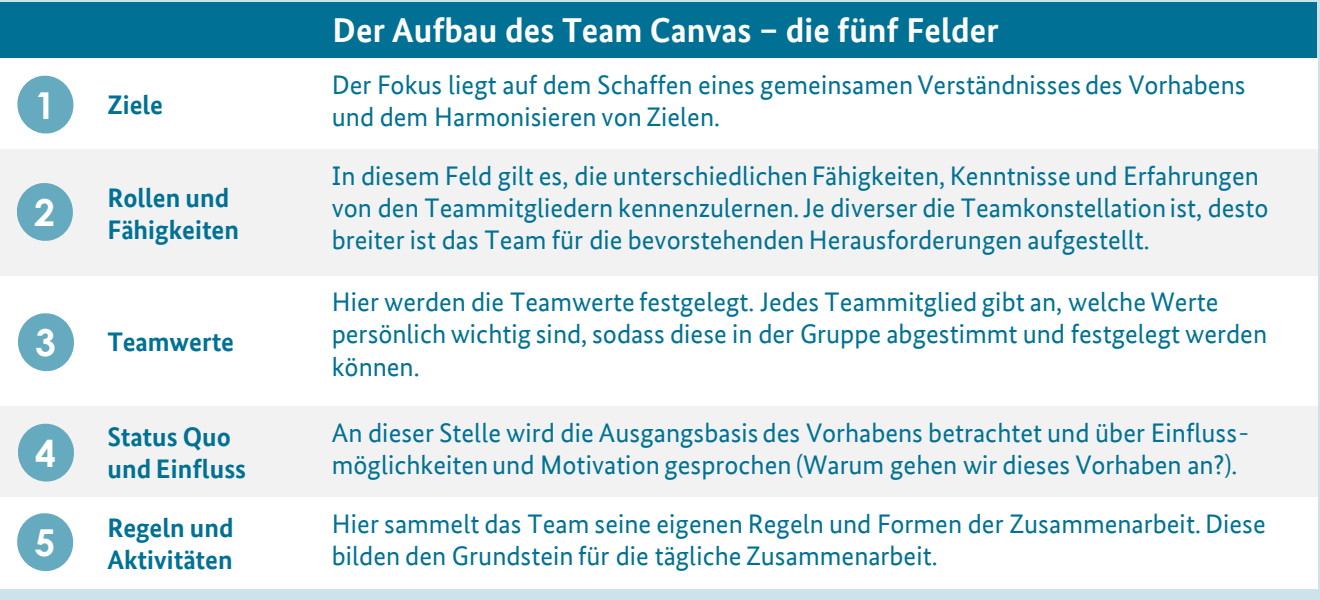

Bundesverwaltungsamt | Beratungszentrum des Bundes www.bva.bund.de/digi-baukasten | digitalisierungsbaukasten@bva.bund.de

<span id="page-2-0"></span>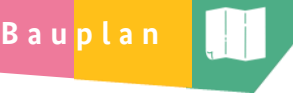

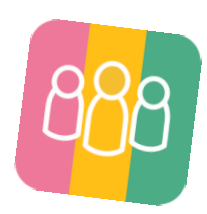

## **Anwendung & Durchführung**

Bei Projekten und neuen Teamkonstellationen ist es besonders wichtig, über die Form der Zusammenarbeit und das einheitliche Verständnis von Zielen, Vorstellungen und Wünschen zu sprechen. Für die Durchführung eines Team-Kick-offsstellen wir Ihnen hier verschiedene Gestaltungsmöglichkeiten vor.

#### **Anwendungsbeispiele – wann ist ein Format für die Zusammenarbeit wichtig?**

#### **1. Start als neues Team**

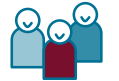

- **Von Beginn an** kann die Art und Weise der Zusammenarbeit unseres Teams **festlegt** werden.
- Jedes Teammitglied kann die **bisherigen** Erfahrungen, Fähigkeiten und Kenntnisse teilen und einbringen.
- Das Team **lernt**sich **schnell kennen**und kann bestehende **Kontakthürden abbauen**.

#### **2. Das Team neu ausrichten**

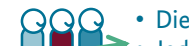

- Die **bisherige** Art und Weise der Zusammenarbeit unseres Teams kann **reflektiert werden**.
- Jedes Teammitglied kann **neue** Erfahrungen, Fähigkeiten und Kenntnisse teilen und einbringen.
	- Das Team kann den bisherigen **Kontaktintensivieren** und **Verbesserungen** bei der Arbeit **bestimmen**.

#### **3. Neue Teammitglieder aufnehmen**

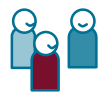

- Neue Teammitglieder können das Team schnell kennenlernen,sich einfügen und mitteilen.
- Neue Teammitglieder können ihre Werte und Erfahrungen ins Team einfließen lassen.
- Wir können neuen Teammitgliedern unsere Ziele und Motivation vorstellen und diese gemeinsam reflektieren.

#### **Durchführungsarten – wie kann das Team Canvas angewandt werden?**

Das **Team Canvas** kann auf drei unterschiedlichen Wegen durchgeführt werden – so haben Sie je nach zeitlicher und örtlicher Verfügbarkeit des Teamsimmer die Möglichkeit, ein Team-Kick-off mit dem Team Canvas durchzuführen!

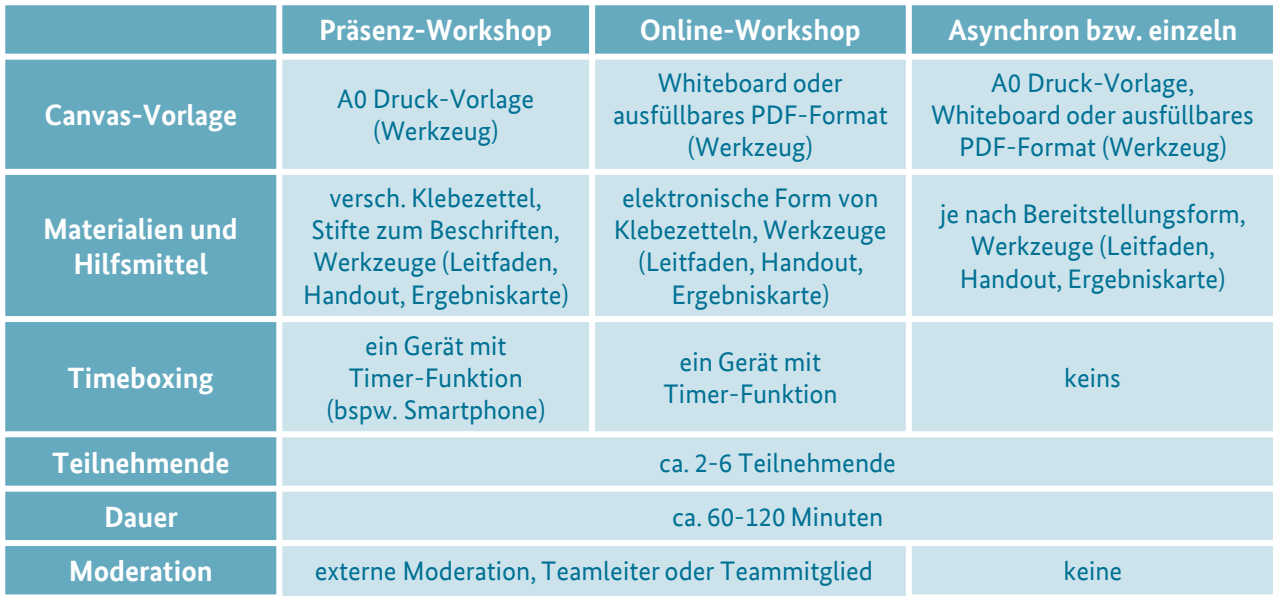

**Hinweis**: Die asynchrone Durchführung des Team Canvas hat im Gegensatz zu den anderen Arten die Besonderheit, dass die Teilnehmenden die Canvas ohne Moderation und Timeboxing selbst ausfüllen. Es wird dabei dringend geraten, dass es einen gemeinsamen Termin für die Zusammenfassung der Ergebnisse im Nachgang gibt.

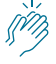

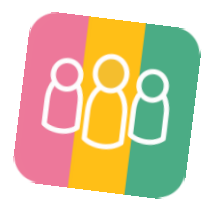

### **Organisation & Ablauf**

Um das Team Canvas im Workshop erfolgreich einsetzen zu können und die Ergebnisse nachhaltig zu sichern, ist eine gute Vor- und Nachbereitung von grundlegender Bedeutung. Wie genau die Organisation und der Ablauf des Workshops erfolgen kann, haben wir Ihnen hier zusammengestellt.

#### **Vorbereitung**

**B a u p l a n**

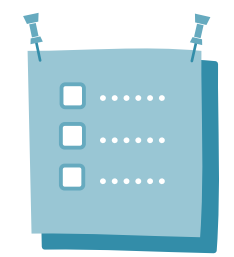

- **1. Moderation benennen** finden Sie jemanden im Team (oder außerhalb des Teams) der die Vorbereitung und die Moderation für den Workshop übernimmt.
- **2. Durchführungsart bestimmen** hier wird festgelegt, wie das Team Canvas im Team angewandt werden soll [\(siehe](#page-2-0) Seite 3).
- **3. Gemeinsamen Termin finden** idealerweise findet der Workshop zum Team Canvas zu Beginn eines neuen Vorhabens statt. Sprechen Sie dies bereits bei der Bestimmung der Durchführungsart mit an. Sollte die asynchrone Variante durchgeführt werden, dann suchen Sie bereits einen Termin für die Zusammenführung der Ergebnisse.
- **4. Canvas-Vorlage bereitstellen** Je nach Durchführungsart, drucken Sie die Canvas-Vorlage als DIN A0 Plakat aus und hängen Sie diese gut sichtbar für alle auf oder nutzen Sie die PDF-Vorlage, um diese in ein virtuelles Whiteboard zu importieren oder auf einem Bildschirm für alle zu teilen. Alternativ können Sie auch digital in einem virtuellen Workshop gemeinsam an der Vorlage arbeiten.
- **5. Materialien und Hilfsmittel bereitstellen** je nach Durchführungsart benötigen Sie unterschiedliche Materi-alien oder nur einen digitalen Zugang [\(siehe](#page-2-0) S. 3). Bereiten Sie je nach Art der Durchführung alles rechtzeitig vor!

#### **Durchführung**

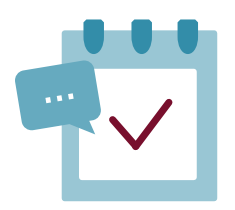

- **1. Begrüßung und Einleitung** die Moderation begrüßt alle Teilnehmenden und führt die Gruppe in die Methodik der Durchführung ein, erklärt die Rahmenbedingungen und geht auf Besonderheiten ein.
- **2. Inhalte notieren** Gehen Sie Schritt für Schritt durch die einzelnen Felder des Canvas. Jeder Teilnehmende überlegt für sich, was er inhaltlich zu dem jeweiligen Thema beitragen möchte und notiert dies ggf. auf die Klebezettel. Die Moderation gibt hierzu Hilfe- und Fragestellungen.
- **3. Inhalte diskutieren** kommen Sie wieder als Gruppe zusammen und besprechen Sie die formulierten Inhalte/Ideen von einem Feld zum nächsten. Pinnen Sie die Inhalte an das Plakat, besprechen Sie diese, tauschen Sie diese bei Bedarf in der gemeinsamen Diskussion aus, erweitern Sie diese oder ergänzen Sie neue im Gespräch heraus entstandene Inhalte/Ideen.
- **4. Abschluss und Feedback einholen** Bitten Sie die Teammitglieder, über ihre wichtigsten Erkenntnisse zu berichten, die sie während des Workshops gewonnen haben. Die Teilnehmenden sollen sicher sein, das sie (a) eigene Ideen, Sorgen, Bedürfnisse vortragen konnten und (b) die Haltung anderer verstanden haben.

#### **Nachbereitung**

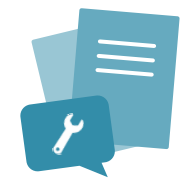

- **1. Ergebniskarte ausfüllen** auf Basis des erarbeiteten Team Canvas werden die Ergebniskarten ausgefüllt. Jedes Teammitglied erhält eine eigene Karte (alle Karten sind identisch), damit auch nach dem Workshop alle dieselben Ziele und Werte vor Augen haben.
- **2. Ergebniskarte verteilen** entweder können Sie die Karten persönlich (analog) austeilen oder digital an die Teilnehmenden schicken.

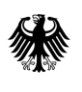

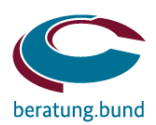

#### **Herausgebende Instanz**

Bundesverwaltungsamt (BVA) Abteilung VM Barbarastraße 1 50728 Köln

#### **Lizenz**

Copyright © Bundesverwaltungsamt 2021

Dieses Werk ist unter einer Creative Commons Lizenz vom Typ **Namensnennung - Weitergabe unter gleichen Bedingungen 3.0 Deutschland (CC BY-SA 3.0 DE)** publiziert. Sie können Text, Grafiken, Tabellen und Bildmaterialen unter folgenden Bedingungen nutzen und verbreiten:

- **Namensnennung** Sie müssen den Herausgeber(Bundesverwaltungsamt)nennen.
- **Nennung der Lizenz**
- **Weitergabe unter gleichen Bedingungen** Wenn Sie das Material remixen, verändern oder anderweitig direkt darauf aufbauen, dürfen Sie Ihre Beiträge nur unter derselben Lizenz wie das Original verbreiten.

Details der Lizenz sind unter <https://creativecommons.org/licenses/by-sa/3.0/de/> nachzulesen.

#### **Haftungsausschluss/Nutzungsbestimmungen**

Eine Haftung für die Richtigkeit, Vollständigkeit und Aktualität des Digitalisierungsbaukastens und alle zur Verfügung gestellten Vorlagen kann trotz sorgfältiger Prüfung nicht uneingeschränkt übernommen werden. Das Bundesverwaltungsamt übernimmt insbesondere keinerlei Haftung für eventuelle Schäden oder Konsequenzen, die durch die direkte oder indirekte Nutzung der angebotenen Inhalte entstehen. Das Bundesverwaltungsamt ist für die zur Nutzung bereit gehaltenen eigenen Inhalte nach den allgemeinen Gesetzen verantwortlich. Von diesen eigenen Inhalten sind Querverweise ("externe Links") auf die von anderen Anbieterinnen und Anbietern bereitgehaltenen Inhalte zu unterscheiden, die allein in der Verantwortung der anderen Anbieterinnen und Anbieter liegen.

Soweit die hier zur Verfügung gestellten Inhalte Rechtsvorschriften, amtliche Hinweise, Empfehlungen oder Auskünfte enthalten, sind sie nach bestem Wissen und unter Beachtung größtmöglicher Sorgfalt erstellt. Bei Unstimmigkeiten gilt jedoch ausschließlich die aktuelle amtliche Fassung, wie sie im dafür vorgesehenen amtlichen Verkündungsorgan veröffentlicht ist. Etwaige rechtliche Hinweise, Empfehlungen und Auskünfte sind unverbindlich; eine Rechtsberatung findet nicht statt.

Für das bereitgestellte Informationsangebot gilt folgende Haftungsbeschränkung: Das Bundesverwaltungsamt haftet nicht für Schäden, die durch die Nutzung oder Nichtnutzung angebotener Informationen entstehen. Für etwaige Schäden, die beim Aufrufen oder Herunterladen von Daten durch Computerviren oder der Installation oder Nutzung von Software verursacht werden, wird nicht gehaftet.